## Brief Introduction to ITU-T H.762 (LIME)

ITU-T

## LIME = Lightweight Interactive Multimedia Environment

- Not a new "language" but a simple profile of HTML and Javascript for creating interactive content with tight integration with video and audio.
- Based on common Web-practices like HTML, CSS, DOM and JavaScript (ECMAScript) - Just like very simple Web designing
- Primarily a multimedia language (rather than text)
- Easy integration of Video (both Linear streaming and Video-On-Demand)
- Suitable for different types of terminals: e.g. TV set, STB, Mobile phone, PC, etc
- Agnostic as to DTV standard:
- Can work with DVB, ISDB, ATSC
- Already used for cable TV, IPTV and mobile

### "Hello world" in LIME

```
<?xml version="1.0" encoding="UTF-8" ?>
<?bml bml-version="100.0" ?>
<!DOCTYPE html>
<html >
<head>
  <title>Greetings</title>
</head>
<body>
  index:7;">Hello, world!!!
  </body>
</html>
```

## "Hello world" in LIME

```
This is necessary for
                                            telling the STB the
<?xml version="1.0" encoding="UTF-8" ?>
                                            content is LIME.
<?bml bml-version="100.0" ?>
<!DOCTYPE html>
                                          This is for an HTML5
<html >
                                          compliant browser. There
<head>
                                          are also other ways
  <title>Greetings</title>
</head>
<body>
  index.7, > Helio, world: 15/02
  </body>
                                      An element to be shown
</html>
                                      has to have its "style"
                                      defined.
```

## "Hello world" in LIME

```
This is necessary for
                                          telling the STB the
<?xml version="1.0" encoding="UTF-8" ?>
                                          content is LIME.
<?bml bml-version="100.0" ?>
<!DOCTYPE html>
                                         This is for an HTML5
<html>
                                         compliant browser. There
<head>
                                         are also other ways
  <title>Greetings</title>
</head>
<body>
  index:7;">Hello, world!!!
                                      Color is specified by
  </body>
                                      color-index attribute.
</html>
                                      Color-index 7 is white.
```

## Monomedia Used in LIME content

| <pre><object> Element type attribute</object></pre> | Content                                     |
|-----------------------------------------------------|---------------------------------------------|
| image/jpeg                                          | JPEG                                        |
| image/X-arib-png                                    | cPNG*                                       |
| image/X-arib-mng                                    | MNG                                         |
| audio/X-arib-mpeg2-aac                              | AAC sound                                   |
| audio/X-arib-aiff                                   | AIFF sound                                  |
| application/X-arib-contentPlayControl               | Video on Demand (H.264 or MPEG2)            |
| application/X-arib-mpeg2-tts                        | Multicast video (if the server supports it) |

<sup>\*</sup>Contextualized PNG

#### AV File format used in LIME

- The audio/video file container used for ITU-T H.721, which LIME typically supports, is "Timestamped MPEG2 Transport Stream"
- This typically has extensions such as ".m2ts", "mts", etc.
- This is the standard format also used in Blueray Disks, as well as in the high definition movie format for digital movie cameras (AVCHD).
- There are several open source tools to encapsulate an ITU-T H.264 file in an ".m2ts" file. (e.g., tsMuxeR)

#### How to use graphics in LIME (1)

- An embedded JPEG content is specified as follows:
- Javascript (LIME-Script) can control it various ways.
- A JPEG file is displayed ¼ size of the original file (½ width, ½ height), so that the JPEG file needs to be adjusted.
  - E.g. If the original JPEG file has the height 200 pixels and width 400pixels, the "style" attribute of the "object" element should be specified as "height:100px; width:200px"

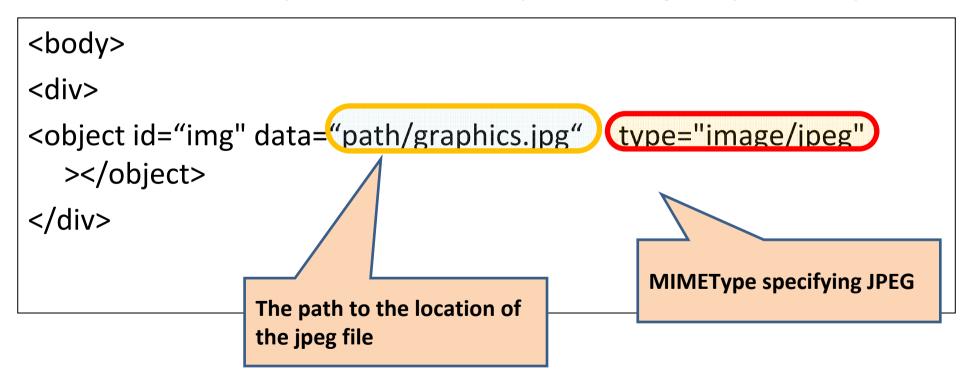

## How to use graphics in LIME (2)

- An embedded cPNG content is specified as follows:
- cPNG is a contextual PNG, which may lack the palette information so that its size may be small. It also has fewer colors.
   A tool\* is needed to reduce the number of colors.

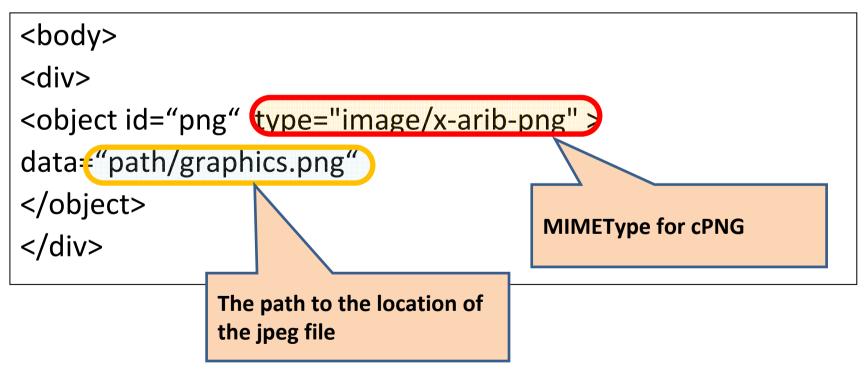

<sup>\*</sup> Available at ITU Application Challenge website

#### How to show video on LIME

- LIME can handle both multicast and VOD. In this document, we only deal with VOD.
- Two ways to view VOD:
- Embedded video is with Object tag
  - <object type="application/X-arib-contentPlayControl"
    data="http://manifest" streamstatus="play" />
- Full-screen, with the control to the terminal, can be launched by a Javascript API:
  - browser.launchIPTVContent("http://manifest",
     './back.xml', 0);

#### How to use VOD content in LIME

- An embedded VOD content is specified as follows.
- Javascript (LIME-Script) can control this in various ways
- It is easy to specify text and graphics overlaying the VOD content

```
<body>
<div>
<object id="vod" type="application/X-arib-contentPlayControl"
    data="http://server/video.cpc" streamstatus="play"
    ></object>
</div>
URL of the "manifest" file of
    the VOD content. Note that
    this is not the same as the
    actual location of the content.
MIMEType for VOD content
```

#### Sample using DOM and LIME-script

- The sample below shows a code snippet to change the width of VOD content upon loading.
- It is comparable to ordinary Javascript (Javascript v1.1)

```
<head>
<script>
function myload(){
                                                          Get the element with the
   var video = document.getElementById("vod");
                                                          specified ID using DOM
                                                          interface.
   video.normalStyle.width = "540'
                                       Change the style of the selected
</script>
                                       element. Note that the style attribute
</head>
                                       is accessed by normalStyle and
<body onload="myload();">
                                       not style
<div>
<object id="vod" type="application/X-arib-contentPlayControl"</pre>
   data="http://server/video.cpc" streamstatus="play" ></object>
</div>
```

#### LIME Server

- A LIME server can be implemented using many open source HTTP (HTML) servers, such as Apache and Nginx.
- License server, which provides the manifest file for VOD content, can also be implemented as an HTTP web server.
- A LIME file can be treated as an ordinary HTML file or a web page.

# Steps in calling VOD content from LIME

- LIME can show VOD content as embedded content.
- There are steps to receive actual content from the content server

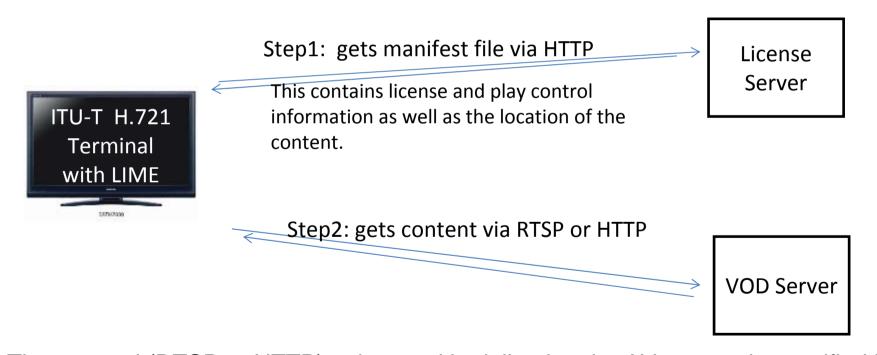

The protocol (RTSP or HTTP) to be used in delivering the AV content is specified in the manifest file.

#### Relationship between Files

• The following diagram shows the relationship between the files involved in calling an AV content from LIME and to embed it as part of the LIME content.

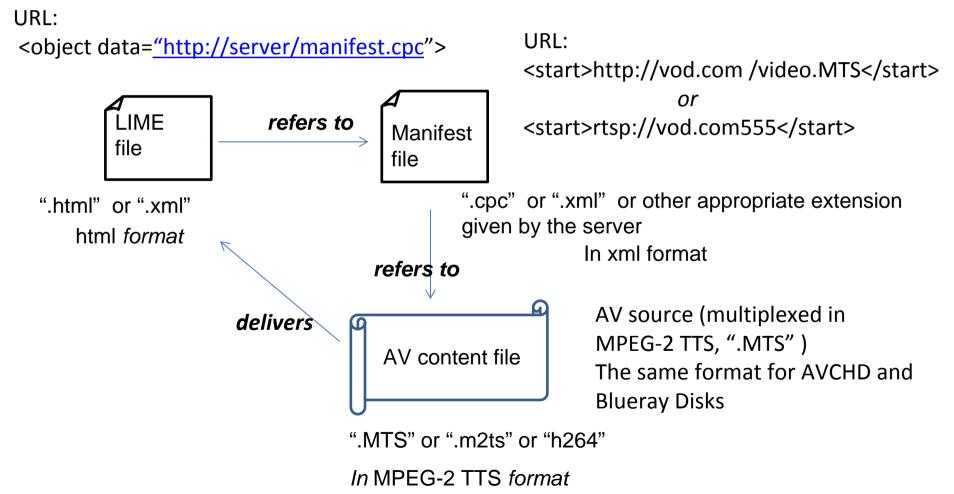

#### H.762: Some Technical Details

- Static LIME Part
  - Simple XHTML (LIME-HTML)
  - Simple CSS (LIME-CSS)
- Dynamic LIME Part
  - Simple DOM (LIME-DOM)
  - Restricted JavaScript (LIME-Script)

## Namespaces and Document type (1)

- Since H.762's LIME –HTML is first based on XHTML, it has many characteristics of XHTML.
- The following is a typical declaration of a LIME-HTML document. Note that it uses XHTML style of namespace.

```
<?xml version="1.0" encoding="UTF-8" ?>
<?bml bml-version="100.0" ?>
<!DOCTYPE html PUBLIC "-//W3C//DTD XHTML 1.0 Strict//EN"
    "http://www.w3.org/TR/xhtml1/DTD/xhtml1-strict.dtd">
<html xmlns="http://www.w3.org/1999/xhtml">
```

## Namespaces and Document type (2)

■ Note 2: Many implementations can understand the namespace, allowing both XHTML style and HTML. In this case, the following would also be allowable *a la* "HTML5":

```
<?xml version="1.0" encoding="UTF-8" ?>
<?bml bml-version="100.0" ?>
<!doctype html>
<html xmlns="http://www.w3.org/1999/xhtml">
...
```

#### LIME-HTML: Simple HTML

- Only Structural Tags
   (<head>, <style>, <script>, <body>)
   and some limited number of Elements
   (, <div>, <object>, <input>)
- All elements can have "id" and "class"

#### attributes

Any element should have its "style" defined, if to be displayed.

#### **LIME-HTML: Elements**

- About 10 elements, and the following Four Major elements in the <body>
- <div> :Universal "bag" element.
  - Defines a region that appears on the display
- : Text element
  - Also used for defining e.g. a button, figure, form, etc.
- <object>: monomedia element
  - Used for graphics, audio and video
  - ◆ Always used within <div>
- <input> : Universal input element
  - <form> is not used
  - Used within <div> and with to create a form

#### LIME-HTML: some attributes

- The color-buttons are accessed by accessKey attribute on an element for a button (graphics or text)
- onclick, onblur, onfocus (and onload for <body>) can be defined for interactive events.

#### **Use of Color Buttons**

- Color buttons (Blue, Red, Green, Yellow) are accessed by accessKey attribute of an element.
- The values for this attribute are: B (blue), R (red), G (green), Y(Yellow).
- With this attribute and onclick attribute, an action can be associated with clicking of a color-button, where the action is defined by a function in Javascript (LIME-Script).
- The sample below associates an action to go back to another file to the blue button.
- Note that the defined action cannot take an argument.

```
<script>
function goback(){browser.launchDocument("../index.xml", "cut");
     }
</script>
<body>
Back
</body>
```

#### **LIME-CSS**

- Essential technology for presenting LIME ("without CSS, no LIME")
- Restricted number of attributes (to reduce redundancy – "must haves" rather than "nice to haves")
- Used for both <style> element and also for tagelement like and <div>
- Many restriction to guarantee the "same" lookand-feel across terminals
- Some extensions for broadcasting:
- define specific color-index to refer to color -> to reduce memory consumption and ambiguity
- The details of LIME-CSS are also specified in ITU-T Rec. H.763.1.

#### **NAV-\*** attributes

- nav-\* attributes control the focus of navigation. The default focus is nav-index:0
- Each focused element can have a nav-index, according its order of navigation.
- Up, down, left, right arrow buttons are used to navigate. nav-up, nav-down, nav-left, nav-right correspond to these.
- nav-up: i represents a function that moves the focus from the current position to the element indexed i by pushing the up arrow. Similarly for the others.

```
Button1
Button2
```

Button1 nav-index: 0 Focus moves by pushing down arrow

↓ nav-down: 0 -> 1

Button2 nav-index: 1

#### **Navigation in LIME-CSS**

- In order to control the focus navigation of the Remote controller, LIME-CSS has the following attributes
  - nav-index: indicates a focusable element with an index. Default focus is "0".
  - nav-up: indicates the index of the element to be focused when UP arrow is pushed.
  - nav-down: indicates the index of the element to be focused when DOWN arrow is pushed.
  - nav-left: indicates the index of the element to be focused when LEFT arrow is pushed.
  - nav-right: indicates the index of the element to be focused when the RIGHT arrow is pushed.

#### Use of Color-index in LIME-CSS

■ In the ordinary W3C-CSS1, the following are the ways to specify the color "yellow" (any of them can be used):

In LIME-CSS, the following is the way to specify the same color:

```
◆ {color-index:3}
```

(ITU-T Rec. H.763.1, "CSS for IPTV", Annex 1, gives the table that maps color index to RGB. And see the annex to this document.)

### LIME-CSS: used-key-list

- an attribute of body
- specifies the keys to be used on the remote controller.
  - used-key-list:basic data-button;
  - used-key-list:basic data-button numeric-tuning;

### Restricted JavaScript (LIME-Script)

- Few native Objects:
  - Object, Array, Boolean, String, Date, Number (Function)
- Limited number of methods: bare minimum: e.g. no RegEx, no Real, no concat for String or Array, etc. → for security and memorymanagement
- External files (libraries) are allowed
- Just sufficient for simple interactivity
  - HTTP GET and POST allowed
- Additional browser Pseudo-Object specially for LIME Provides some necessary functions and API.

#### Some Javascript API H.762 for IPTV

- API for launching VOD
  - browser.launchIPTVContent()
- parental control of content
  - API for DRM (different DRMs allowed)
- API for Service entry registration

## Functions similar to normal ECMAScript

- browser.setInterval(fn,s,t)
  - ♣ Repeats function fn with the interval s miliseconds t times. If t is 0, then it repeats itself forever.
  - Note fn cannot take an argument.
- browser.random(int)
  - Returns a random number between 1 and int.

```
var vid=document.getElementById("video");

function keepPlaying() {
        vid.streamStatus="play";
        browser.setInterval("replay();",60000,0);
}

function replay() {
        vid.streamStatus="stop";
        vid.streamStatus="play";
}
```

#### Some Functions specific to LIME

- browser.transmitTextDataOverIP (x, y, z)
  - sends data y to URL x in code z, receiving an array of data
  - The actual data is in the third item in the array
  - This is an interface to HTTP POST
- browser.launchDocument(x, y)
  - Receives data from URL x. y is always "cut", receiving the LIMF document
  - This is an interface to HTTP GET

The following sample shows how the first one above is used:

#### Simple DOM in LIME

- Document object used for accessing nodes, rather than creating nodes (no createNode etc.)
- These are the main methods used in LIME-DOM
  - document.getElementById("...")
    - Same as in other DOM for HTML
  - document.currentEvent
    - Interface to the current event (of remote controller)

```
function handler() { var evt = document.currentEvent;
        if (evt.type=='keydown') { over1(); }else{ out1();}
} /* every time key is pushed down, function over1() is called */
</script>
...
<body>
<div class="button">
<object id="image" style="nav-index:0;" onkeydown="handler();"/>
</div>
```

#### Thank you!

- For more information on LIME, please visit the Application Challenge Website
  - http://www.itu.int/challenges/iptv
- or write to: iptvchallenge@itu.int